# **E**hipsmall

Chipsmall Limited consists of a professional team with an average of over 10 year of expertise in the distribution of electronic components. Based in Hongkong, we have already established firm and mutual-benefit business relationships with customers from,Europe,America and south Asia,supplying obsolete and hard-to-find components to meet their specific needs.

With the principle of "Quality Parts,Customers Priority,Honest Operation,and Considerate Service",our business mainly focus on the distribution of electronic components. Line cards we deal with include Microchip,ALPS,ROHM,Xilinx,Pulse,ON,Everlight and Freescale. Main products comprise IC,Modules,Potentiometer,IC Socket,Relay,Connector.Our parts cover such applications as commercial,industrial, and automotives areas.

We are looking forward to setting up business relationship with you and hope to provide you with the best service and solution. Let us make a better world for our industry!

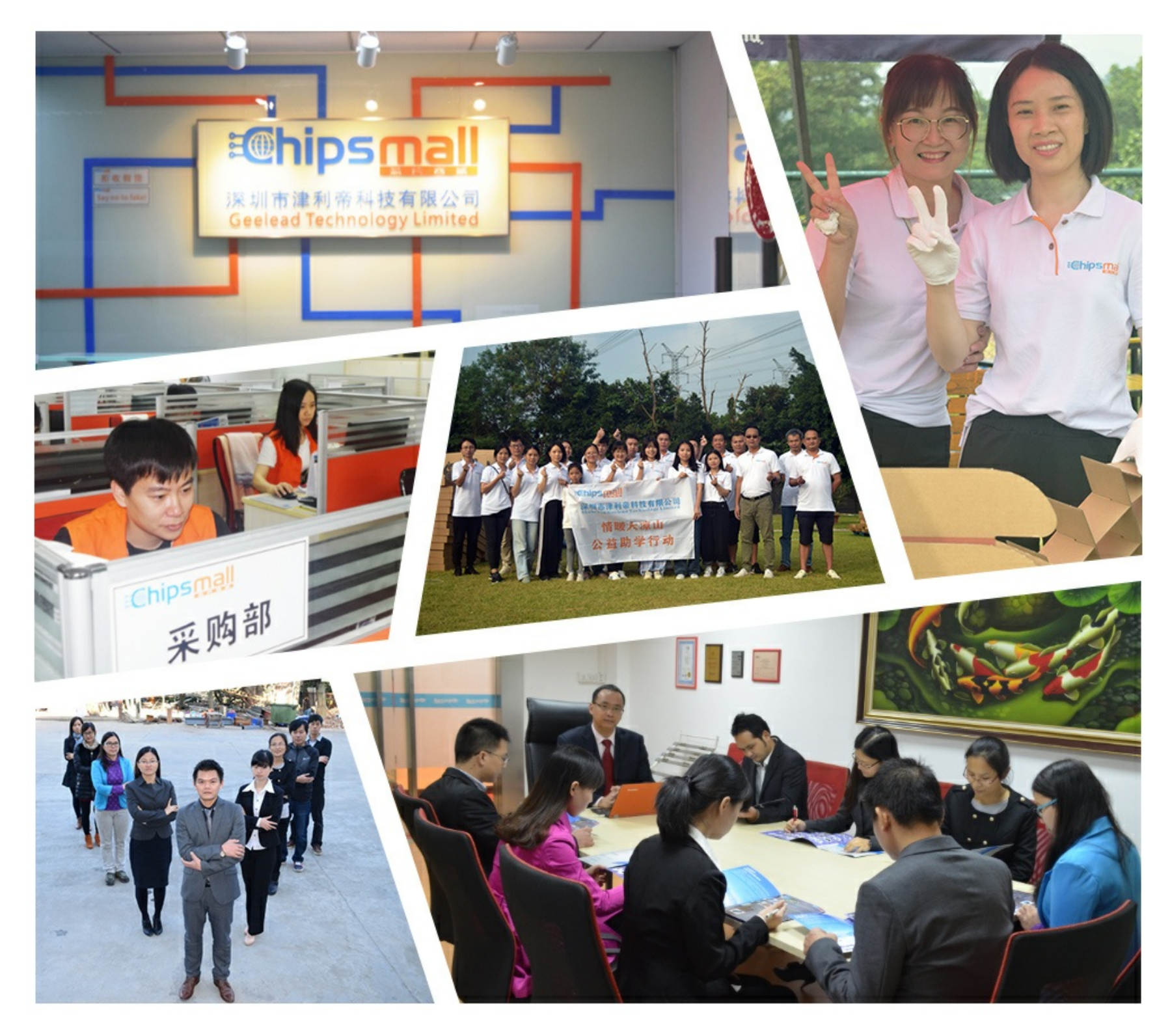

# Contact us

Tel: +86-755-8981 8866 Fax: +86-755-8427 6832 Email & Skype: info@chipsmall.com Web: www.chipsmall.com Address: A1208, Overseas Decoration Building, #122 Zhenhua RD., Futian, Shenzhen, China

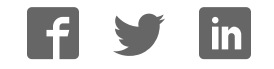

**M68ICS08JLJKUM/D**

# **M68ICS08JLJK In-Circuit Simulator**

**User's Manual**

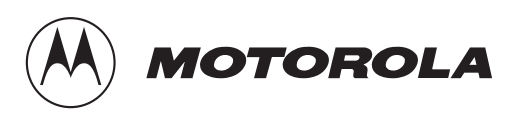

#### **Important Notice to Users**

While every effort has been made to ensure the accuracy of all information in this document, Motorola assumes no liability to any party for any loss or damage caused by errors or omissions or by statements of any kind in this document, its updates, supplements, or special editions, whether such errors are omissions or statements resulting from negligence, accident, or any other cause. Motorola further assumes no liability arising out of the application or use of any information, product, or system described herein; nor any liability for incidental or consequential damages arising from the use of this document. Motorola disclaims all warranties regarding the information contained herein, whether expressed, implied, or statutory, *including implied warranties of merchantability or fitness for a particular purpose*. Motorola makes no representation that the interconnection of products in the manner described herein will not infringe on existing or future patent rights, nor do the descriptions contained herein imply the granting or license to make, use, or sell equipment constructed in accordance with this description.

#### **Trademarks**

This document includes these trademarks:

Motorola and the Motorola logo are registered trademarks of Motorola, Inc.

Windows and Windows 95 are registered trademarks of Microsoft Corporation in the U.S. and other countries.

Intel is a registered trademark of Intel Corporation.

Motorola, Inc., is an Equal Opportunity / Affirmative Action Employer.

IBM is a registered trademark of International Business Machines Corporation.

For an electronic copy of this book, visit Motorola's web site at http://mcu.motsps.com/documentation © Motorola, Inc., 2000; All Rights Reserved

User's Manual M68ICS08JLJK In-Circuit Simulator — Rev. 0

# **List of Sections**

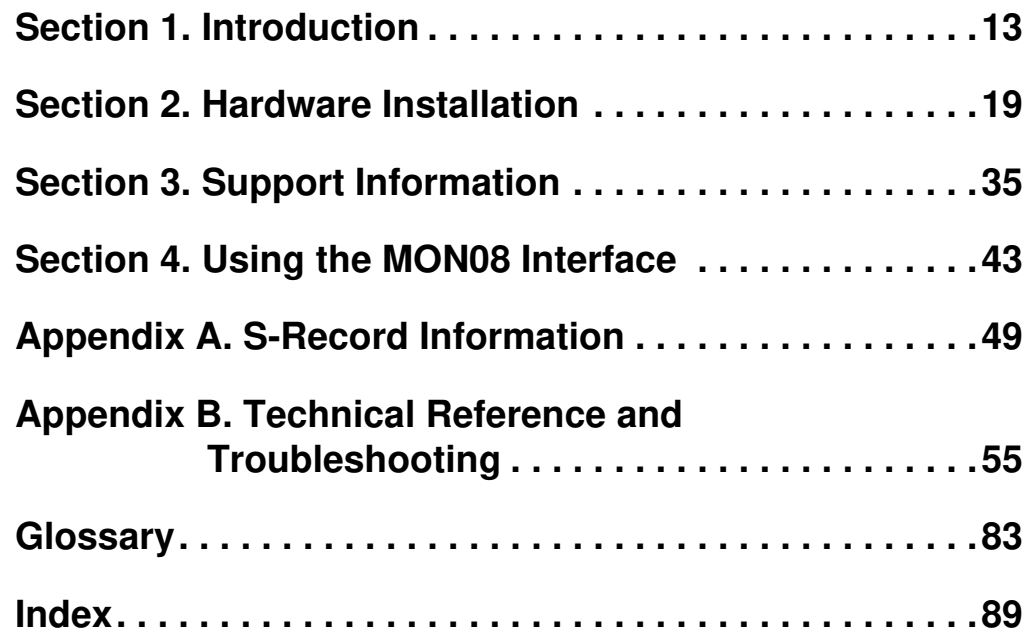

User's Manual M68ICS08JLJK In-Circuit Simulator — Rev. 0  $\equiv$ 

# **Table of Contents**

## **Section 1. Introduction**

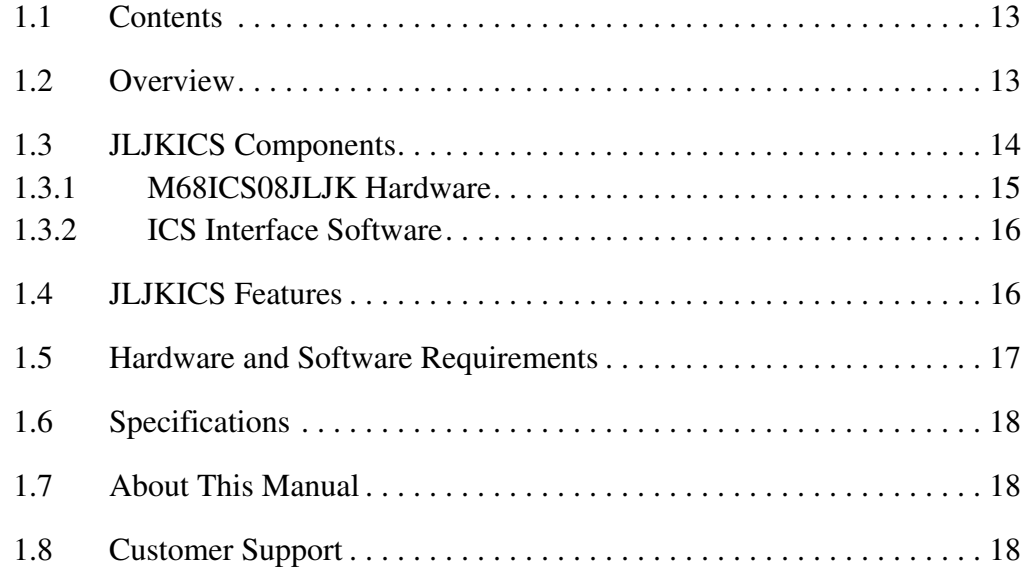

#### **Section 2. Hardware Installation**

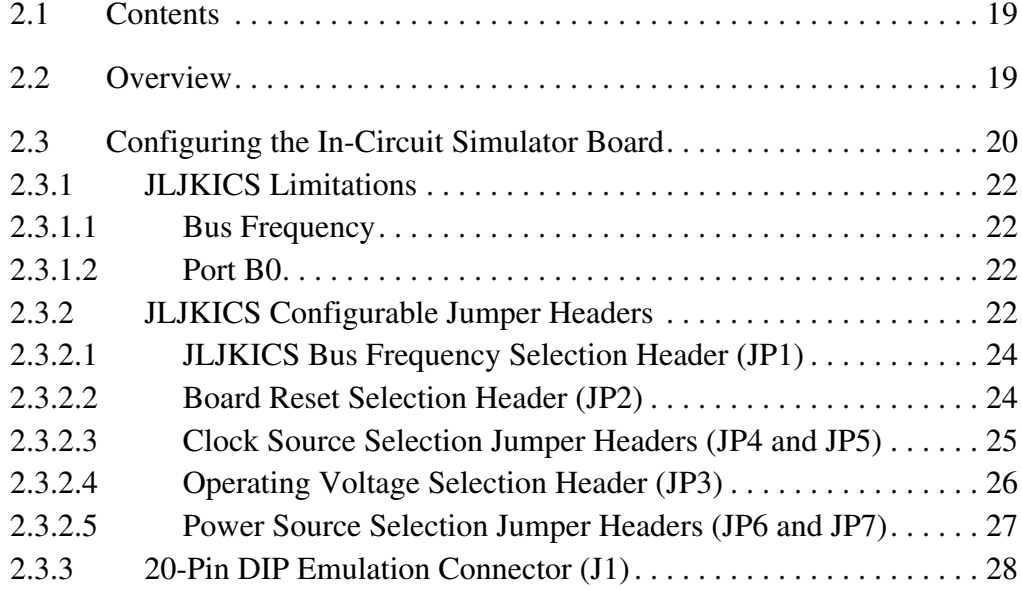

M68ICS08JLJK In-Circuit Simulator — Rev. 0 User's Manual User's Manual

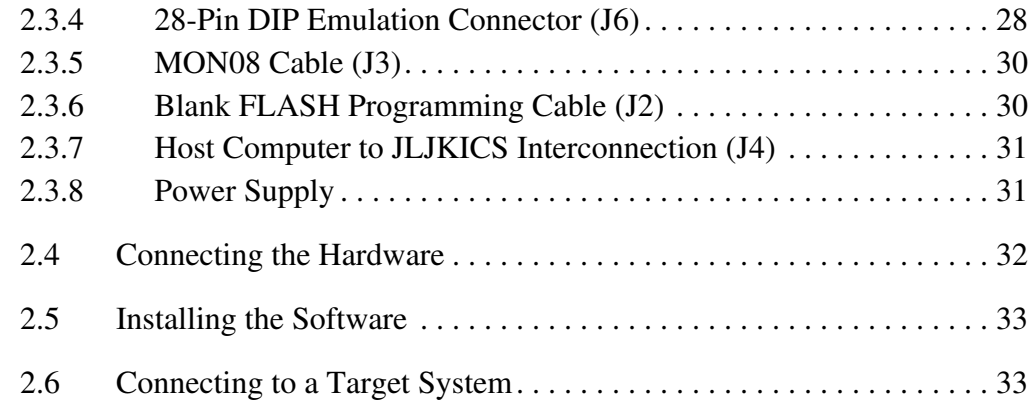

# **Section 3. Support Information**

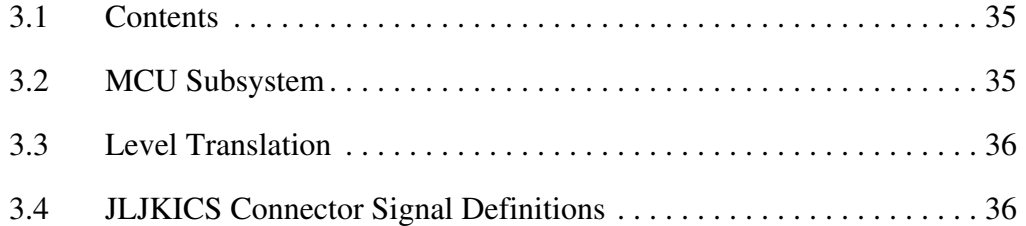

# **Section 4. Using the MON08 Interface**

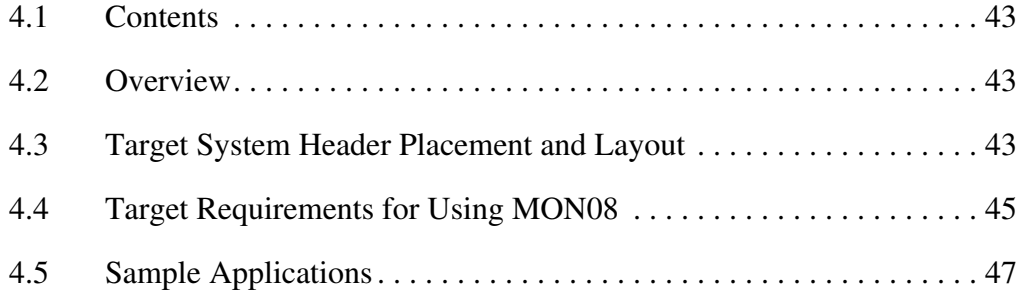

# **Appendix A. S-Record Information**

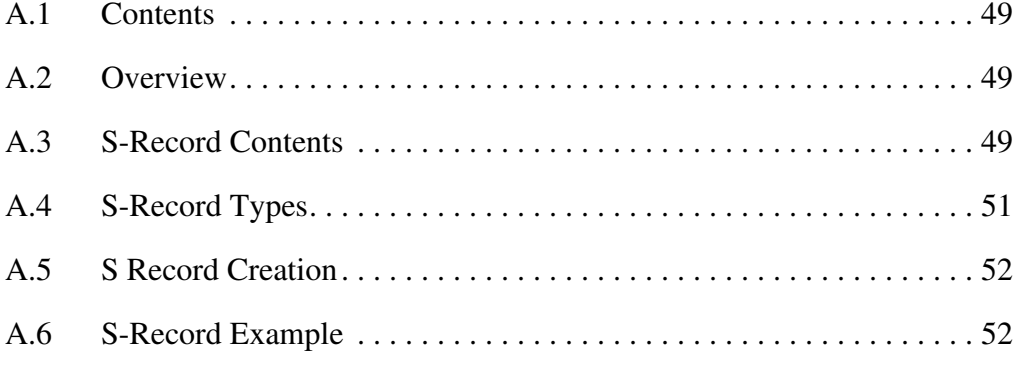

User's Manual M68ICS08JLJK In-Circuit Simulator — Rev. 0

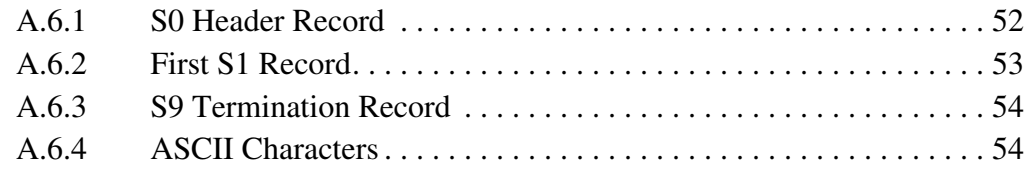

# **Appendix B. Technical Reference and Troubleshooting**

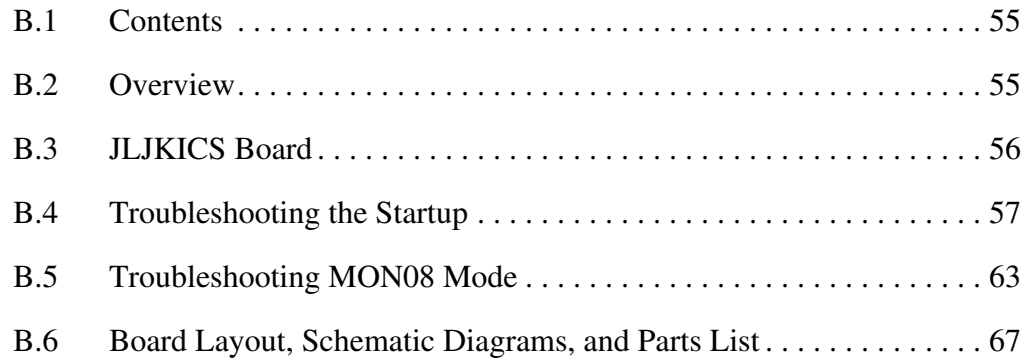

# **Glossary**

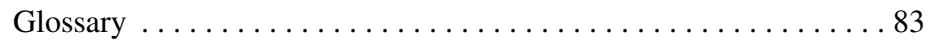

### **Index**

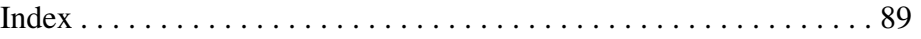

User's Manual M68ICS08JLJK In-Circuit Simulator — Rev. 0

 $\equiv$ 

# **List of Figures**

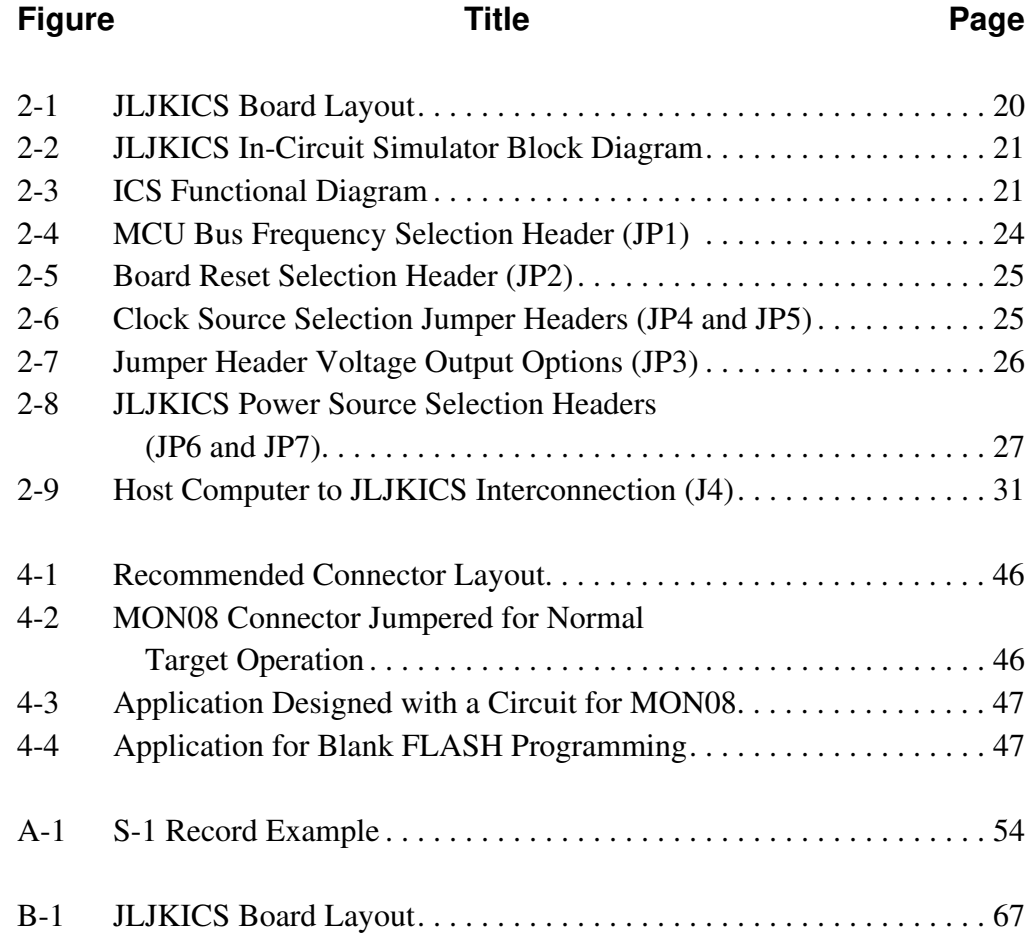

M68ICS08JLJK In-Circuit Simulator — Rev. 0 User's Manual

# **List of Figures**

User's Manual M68ICS08JLJK In-Circuit Simulator — Rev. 0

# **List of Tables**

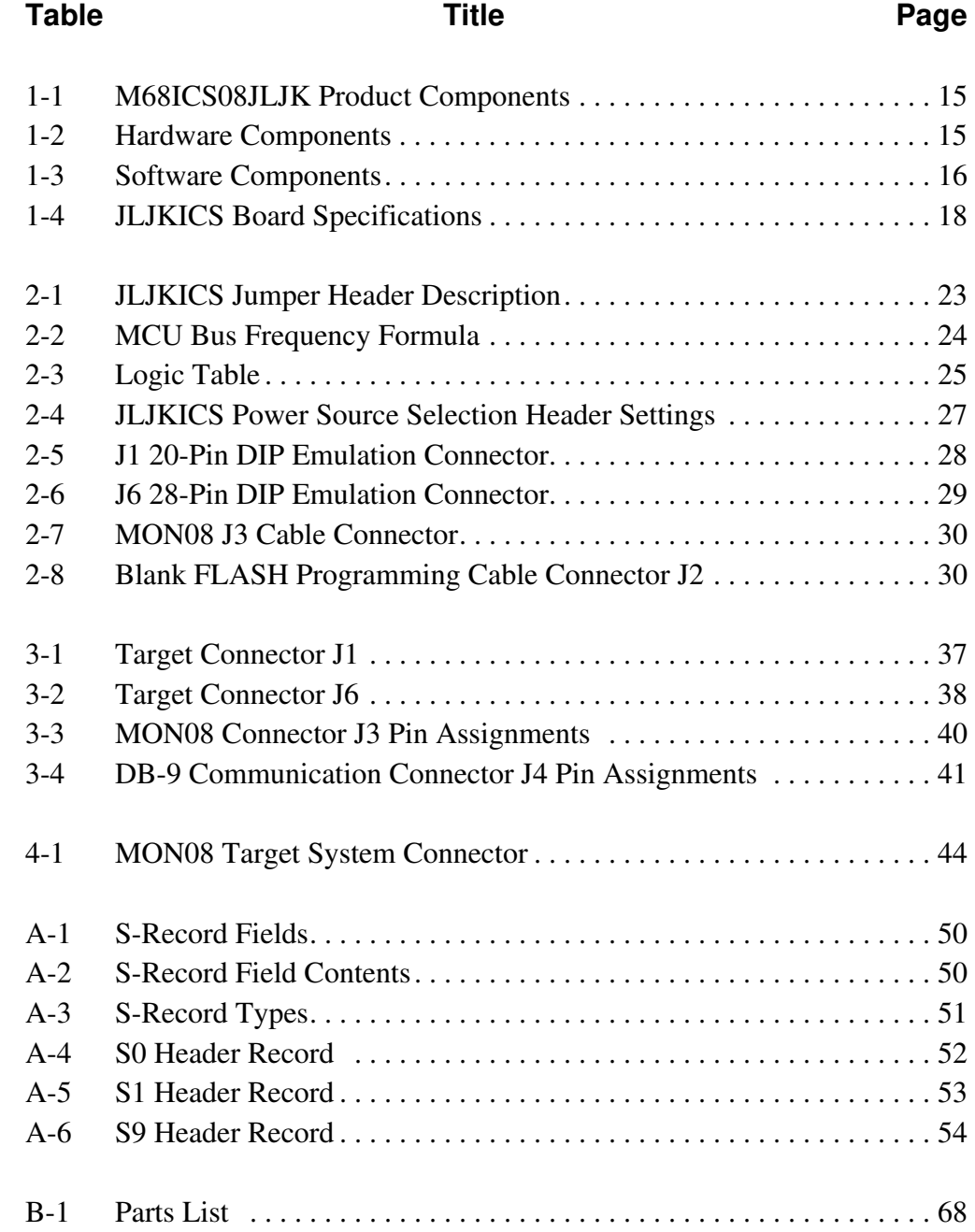

M68ICS08JLJK In-Circuit Simulator — Rev. 0 User's Manual

User's Manual M68ICS08JLJK In-Circuit Simulator — Rev. 0

 $\equiv$ 

# **Section 1. Introduction**

#### **1.1 Contents**

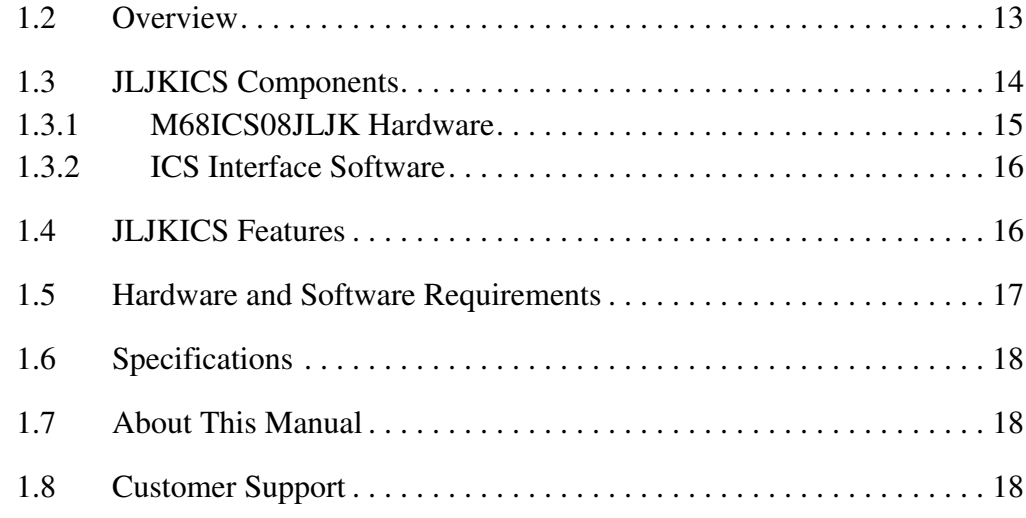

#### **1.2 Overview**

This section provides an overview of the Motorola M68ICS08JLJK in-circuit simulator (JLJKICS).

The JLJKICS board, a single 4-inch  $\times$  6.5-inch printed circuit board (PCB), is a stand-alone development and debugging aid for designers using MC68HC908JL3, MC68HC908JK3, or MC68HC908JK1 microcontroller unit (MCU) devices. The JLJKICS contains both the hardware and software needed to develop and simulate source code for, and to program, these Motorola microcontrollers.

#### **Introduction**

The JLJKICS and the JLJKICS software form a complete editor, assembler, programmer, simulator, and limited real-time I/O (input/output) emulator for the MC68HC908JL3, MC68HC908JK3, and MC68HC908JK1 MCUs. When the JLJKICS is connected to a host PC (personal computer) and target hardware, the actual inputs and outputs of the target system can be used during simulation of code.

Depending on the software, the uses of the JLJKICS development package are:

- The WINIDE and CASM08Z software may be used as editor and assembler.
- With ICS08JLZ, the JLJKICS is used as a simulator.
- With the PROG08SZ software, the JLJKICS is used to program MCU FLASH memory.
- With the ICD08SZ software, the JLJKICS is used as a limited real-time emulator.

The JLJKICS connects to the target machine via either the provided 20-pin or 28-pin ribbon cable. It connects to the software host via a standard DB-9 serial cable.

Use the JLJKICS with any IBM<sup>®</sup> Windows  $95^®$ -based computer (or later version) with a serial port.

#### **1.3 JLJKICS Components**

The complete JLJKICS system includes hardware, software, and documentation. **Table 1-1** lists the JLJKICS product components.

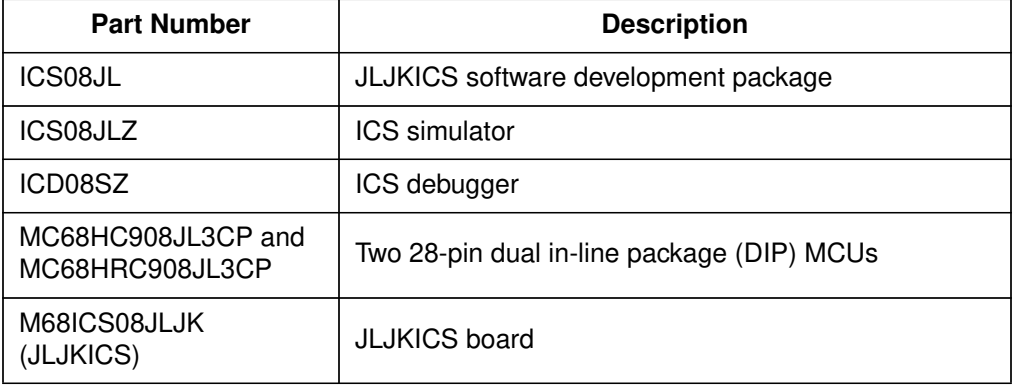

#### **Table 1-1. M68ICS08JLJK Product Components**

#### **1.3.1 M68ICS08JLJK Hardware**

**Table 1-2** lists the JLJKICS hardware components.

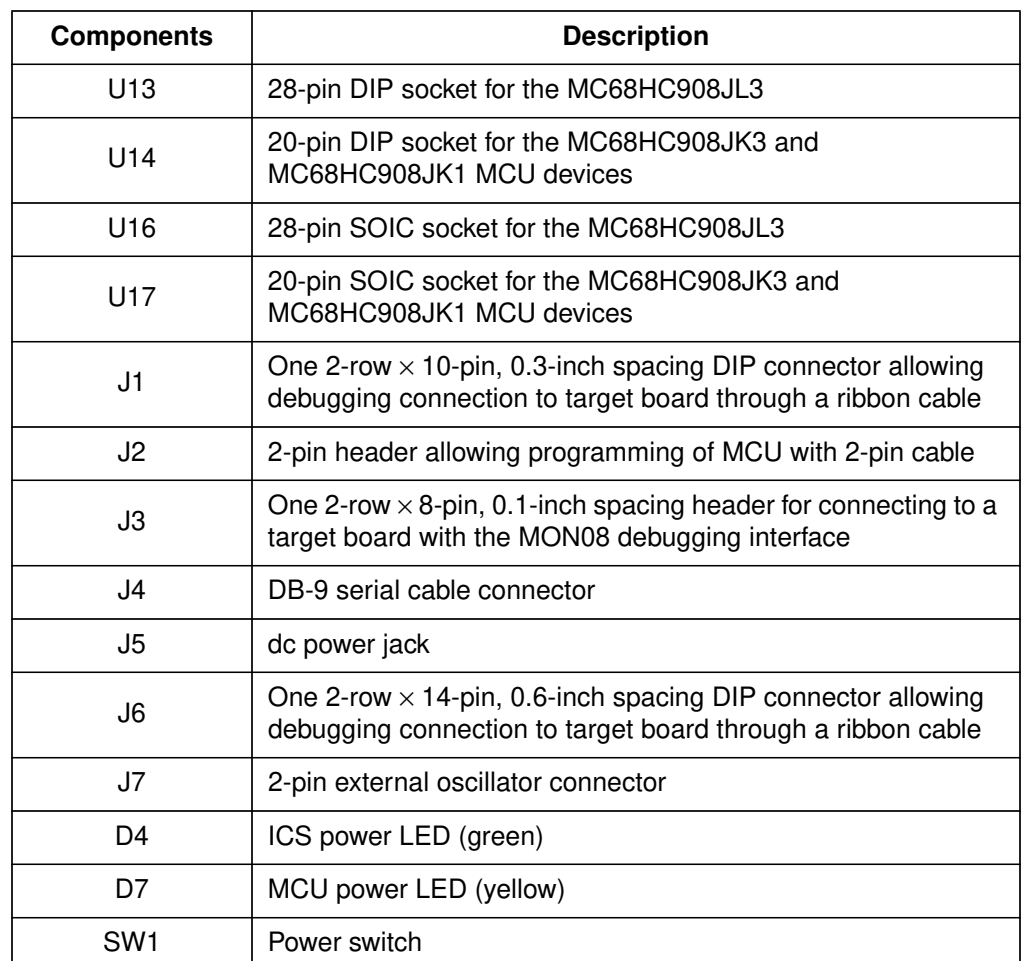

#### **Table 1-2. Hardware Components**

M68ICS08JLJK In-Circuit Simulator — Rev. 0 User's Manual

#### **1.3.2 ICS Interface Software**

Windows®-optimized software components are referred collectively to as the JLJKICS software (part number ICS08JL). The ICS08JL software package is a product of P&E Microcomputer Systems, Inc., and is included in the JLJKICS kit. **Table 1-3** lists these software components.

| <b>Components</b> | <b>Description</b>                                                                                                    |
|-------------------|----------------------------------------------------------------------------------------------------|
| WINIDE EXE        | Integrated development environment (IDE) software<br>interface for editing and interfacing with the other items<br>listed here |
| CASM08Z.EXE       | CASM08Z command-line cross-assembler                                                                                           |
| ICS08JLZ.EXE      | In-circuit/stand-alone simulator software for the<br>MC68HC908JL3, MC68HC908JK3, and<br>MC68HC908JK1 MCU devices               |
| PROG08SZ.EXE      | FLASH memory programming software                                                                                              |
| ICD08SZ.EXE       | In-circuit debugging software for limited, real-time<br>emulation                                                              |

**Table 1-3. Software Components**

#### **1.4 JLJKICS Features**

The JLJKICS is a low-cost development system that supports editing, assembling, in-circuit simulation, in-circuit emulation, and FLASH memory programming. Its features include:

- Editing with WinIDE
- Assembling with CASM08Z
- FLASH memory programming with PROG08SZ
- In-circuit and stand-alone simulation of MC68HC908JL3, MC68HC908JK3, and MC68HC908JK1 MCUs with ICS08JLZ, including:
	- Simulation of all instructions, memory, and peripherals
	- Optional simulator pin inputs from the target
	- Conditional breakpoints, script files, and logfiles
- Limited real-time emulation and debugging with ICD08SZ, including:
	- Loading code into RAM
	- Executing real-time in RAM or FLASH
	- One hardware breakpoint in FLASH
	- Multiple breakpoints in RAM
- On-line help documentation for all software
- Software integrated into the WinIDE environment, allowing function key access to all applications
- MON08 emulation connection to the target allowing:
	- Limited in-circuit emulation
	- In-circuit simulation
	- In-circuit programming

#### **1.5 Hardware and Software Requirements**

The JLJKICS software requires this minimum hardware and software configuration:

- An IBM-compatible host computer running Windows 95 or later version operating system
- Approximately 2 Mbytes of available random-access memory (RAM) and 5 Mbytes of free disk space
- A serial port for communications between the JLJKICS and the host computer

#### **1.6 Specifications**

**Table 1-4** summarizes the JLJKICS board hardware specifications.

| <b>Characteristic</b>                | <b>Specification</b>                                       |
|--------------------------------------|------------------------------------------------------------|
| Temperature:<br>Operating<br>Storage | $0^\circ$ to $+40^\circ$ C<br>$-40^\circ$ to $+85^\circ$ C |
| Relative humidity                    | 0 to 95%, non-condensing                                   |
| Power requirement                    | +5 Vdc, from included ac/dc adapter                        |

**Table 1-4. JLJKICS Board Specifications**

#### **1.7 About This Manual**

The procedural instructions in this manual assume that the user is familiar with the Windows interface and selection procedures.

#### **1.8 Customer Support**

To obtain information about technical support or ordering parts, call the Motorola help desk at 800-521-6274.

# **Section 2. Hardware Installation**

#### **2.1 Contents**

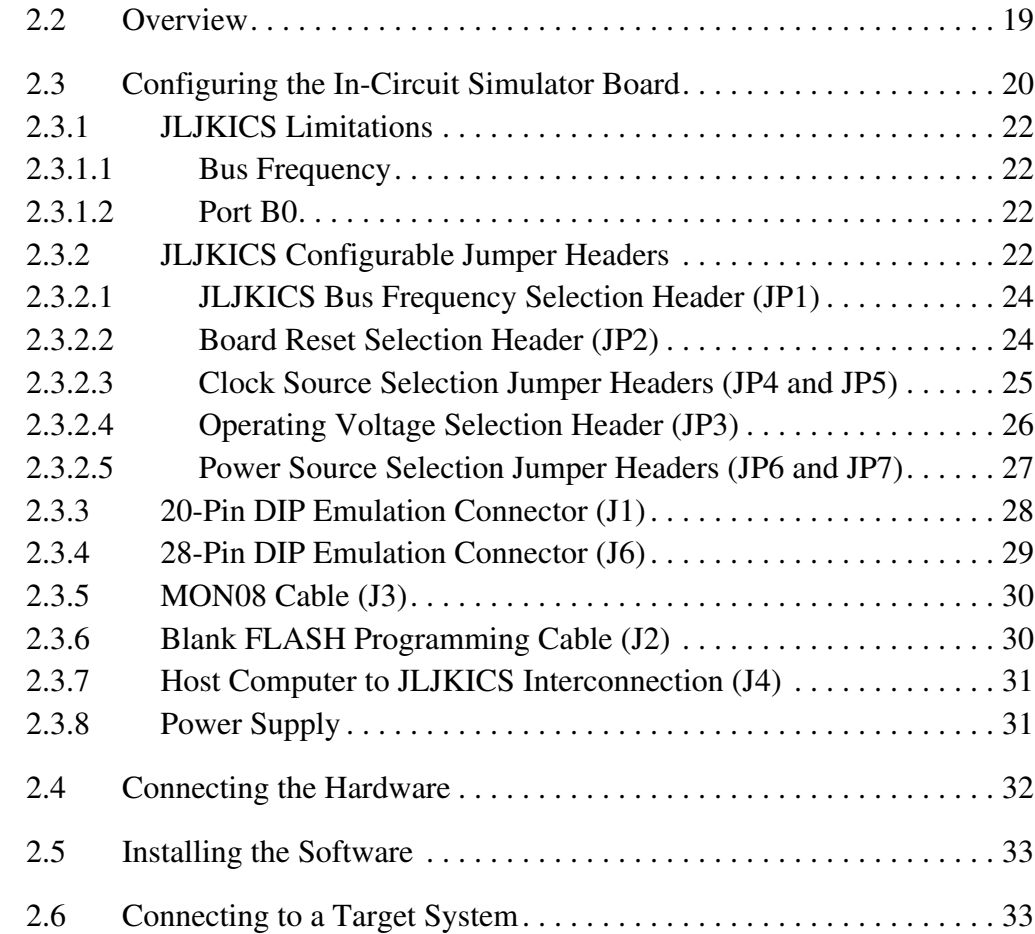

#### **2.2 Overview**

This section explains how to:

- Configure the M68ICS08JLJK in-circuit simulator board (JLJKICS)
- Install the hardware
- Install the software
- Connect the board to a target system

M68ICS08JLJK In-Circuit Simulator — Rev. 0 User's Manual

In interactive mode, the JLJKICS is connected to the serial port of a host PC. The actual inputs and outputs of a target system can be used during simulation of source code.

In software stand-alone mode, the JLJKICS is not connected to the PC. The ICS08JLZ software can be used as a stand-alone simulator running on the PC.

**ESD CAUTION:** *Ordinary amounts of static electricity from clothing or the work environment can damage or degrade electronic devices and equipment. For example, the electronic components installed on the printed circuit board are extremely sensitive to electrostatic discharge (ESD). Wear a grounding wrist strap whenever handling any printed circuit board. This strap provides a conductive path for safely discharging static electricity to ground.*

#### **2.3 Configuring the In-Circuit Simulator Board**

The JLJKICS includes a single 4-inch  $\times$  6.5-inch printed circuit board (PCB) (M68ICS08JLJK). **Figure 2-1** shows a diagram of the JLJKICS board, **Figure 2-2** shows a block diagram of the JLJKICS board, and **Figure 2-3** is the functional block diagram.

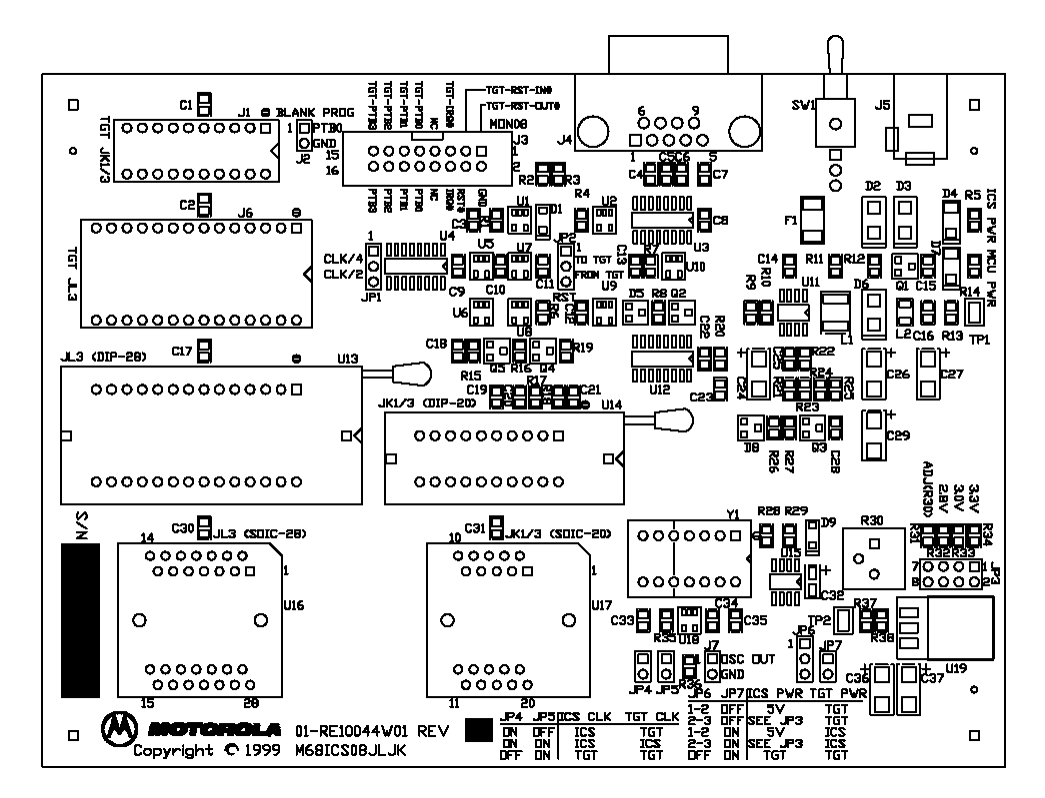

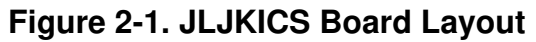

User's Manual Motor Communication Communication Communication M68ICS08JLJK In-Circuit Simulator — Rev. 0

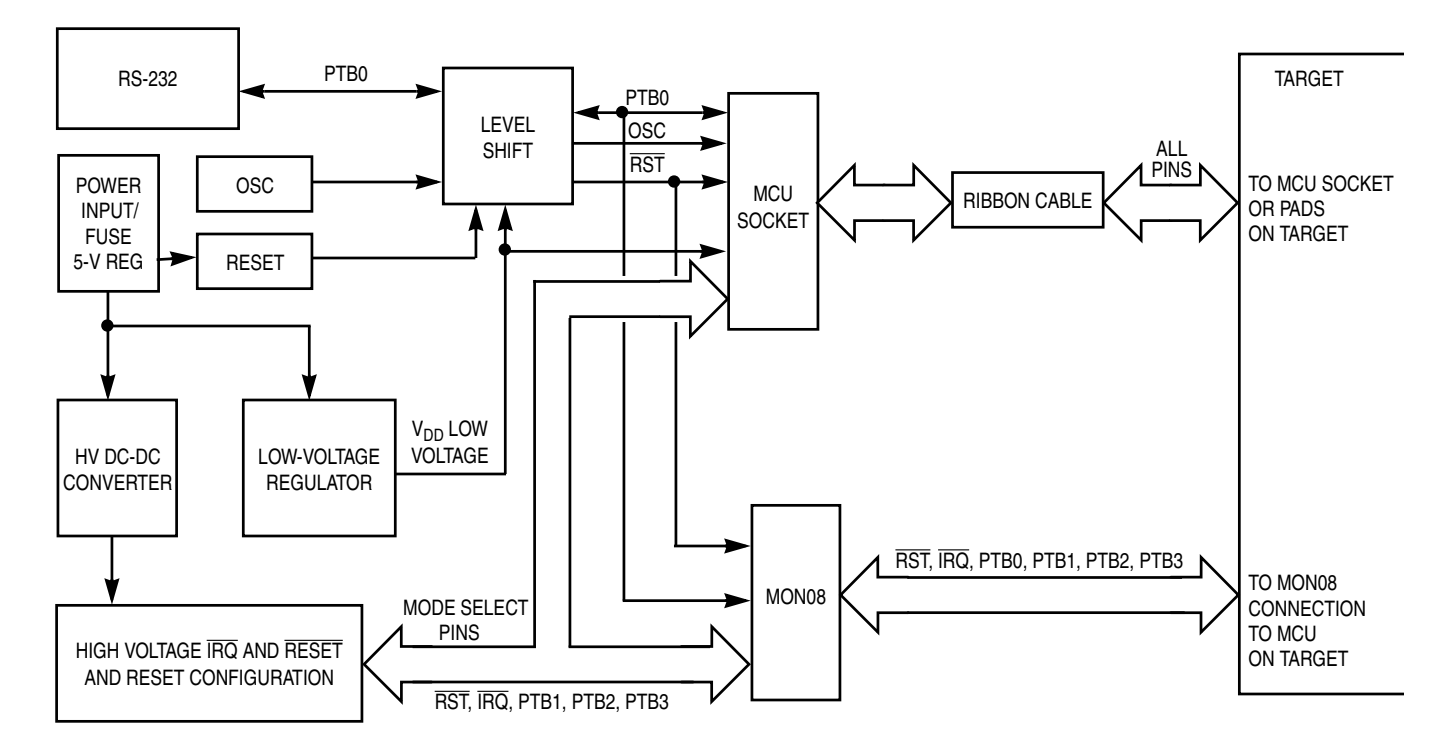

**Figure 2-2. JLJKICS In-Circuit Simulator Block Diagram**

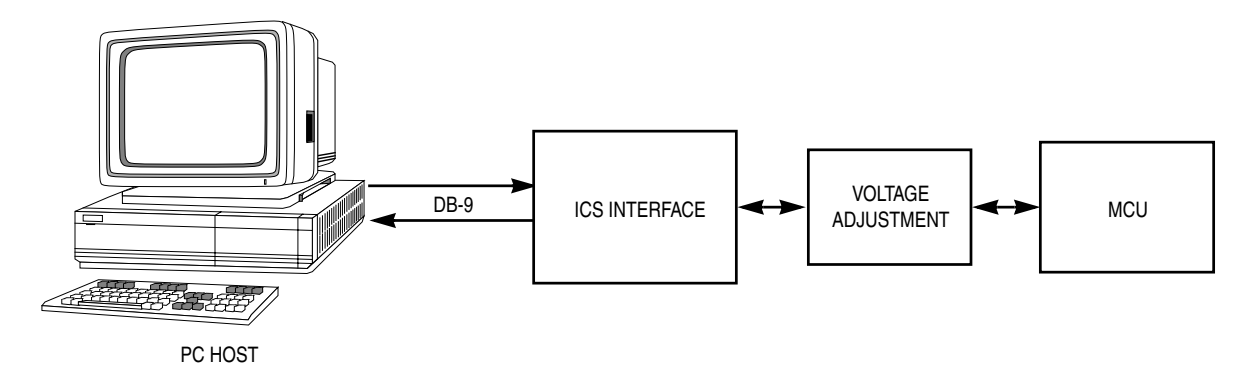

**Figure 2-3. ICS Functional Diagram**

#### **2.3.1 JLJKICS Limitations**

This section describes system limitations of the JLJKICS.

#### 2.3.1.1 Bus Frequency

The RKICS communicates using the MON08 features. This forces the communication rate to  $f_{\text{Bus}}/256$ . Therefore, the bus frequencies are limited by standard baud rates allowed by the host software. See **2.3.2.1 JLJKICS Bus Frequency Selection Header (JP1)** for available options.

#### 2.3.1.2 Port B0

Port B0 is used for communications, so it is unavailable for emulation.

#### **2.3.2 JLJKICS Configurable Jumper Headers**

Seven jumper headers on the JLJKICS are used to reconfigure the hardware options. **Table 2-1** is a quick reference to these optional settings, while subsections **2.3.2.1** through **2.3.2.5** describe jumper header configuration in greater detail.

User's Manual M68ICS08JLJK In-Circuit Simulator — Rev. 0

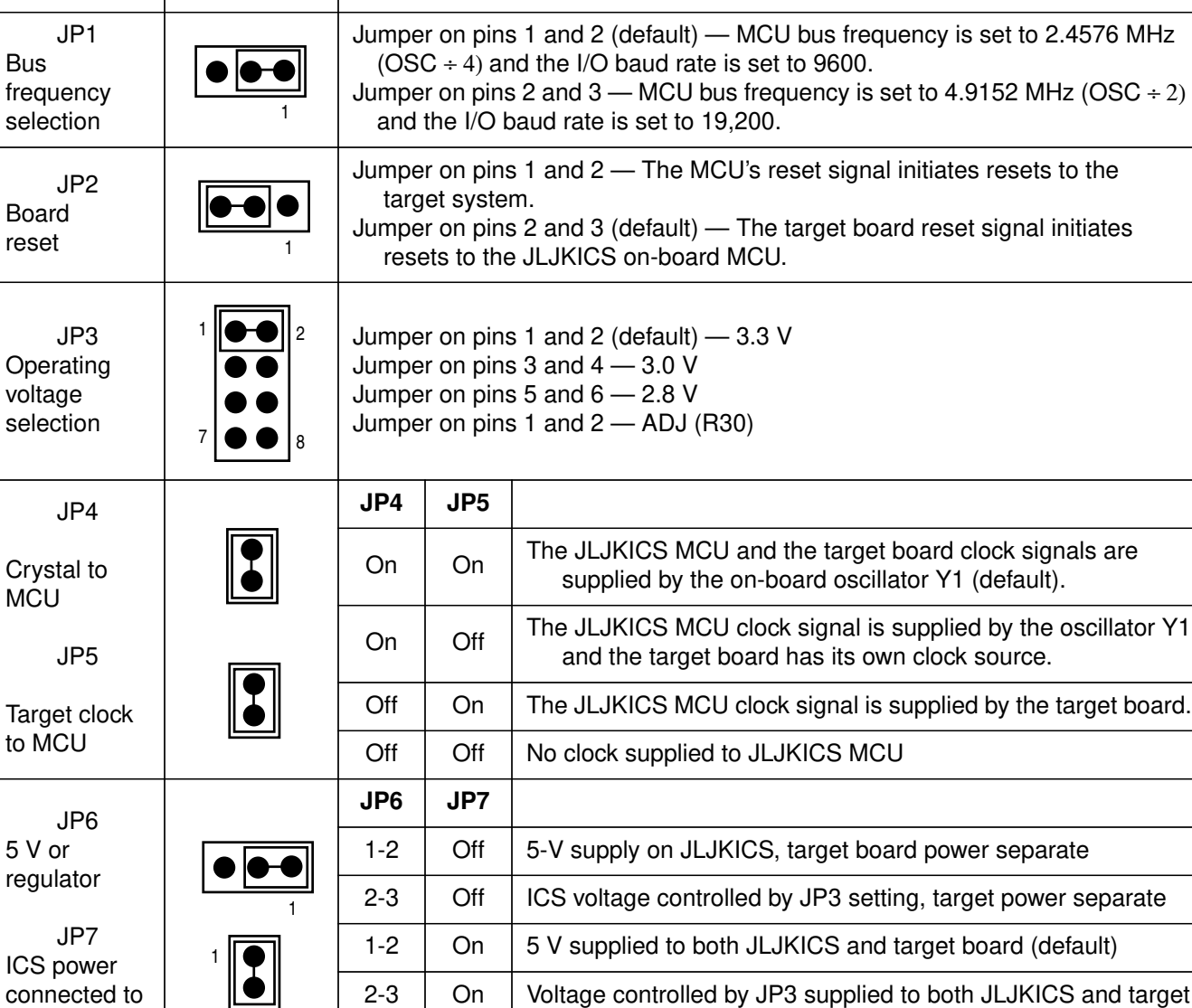

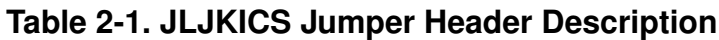

**Header Type Description**

Off  $\vert$  On  $\vert$  Target supplies power to JLJKICS MCU

target

**Jumper**

#### 2.3.2.1 JLJKICS Bus Frequency Selection Header (JP1)

Use jumper header JP1 to select the MCU bus speed and the I/O baud rate. Install a jumper on jumper header JP1 pins 1 and 2 to set the MCU bus frequency to 2.4576 MHz and the I/O baud rate to 9600. (Refer to **Figure 2-4**.) Install a jumper on jumper header JP1 pins 2 and 3 to set the MCU bus frequency to 4.9152 MHz and the I/O baud rate to 19,200. Refer to **Table 2-2** for the MCU bus frequency formula.

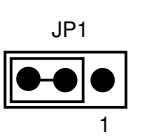

#### **Figure 2-4. MCU Bus Frequency Selection Header (JP1)**

#### **Table 2-2. MCU Bus Frequency Formula**

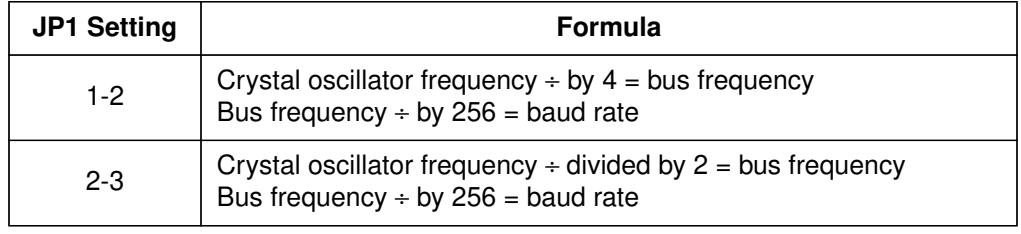

#### 2.3.2.2 Board Reset Selection Header (JP2)

The reset function of the JLJKICS is both an input and an output. The JLJKICS drives its  $\overline{RST}$  pin low after encountering several different exception conditions. JP2 selects whether the target system can reset the MCU on the JLJKICS or whether the target system receives a RST signal from the JLJKICS (refer to **Figure 2-5**). Install a jumper on jumper header JP2 pins 1 and 2 to use the JLJKICS  $\overline{RST}$  signal to reset the JLJKICS MCU and the target system. Install a jumper on jumper header JP2 pins 2 and 3 (factory default) to use the target system reset function to reset the JLJKICS MCU.

RST is not a bidirectional, open-drain signal at the target connectors. Removing the jumper leaves the  $\overline{RST-IN}$  signal pulled up to MCU operating voltage.

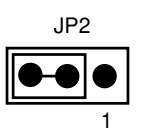

#### **Figure 2-5. Board Reset Selection Header (JP2)**

#### 2.3.2.3 Clock Source Selection Jumper Headers (JP4 and JP5)

The JLJKICS contains a 9.8304-MHz crystal oscillator. When the remote target connection is made, the user may opt to feed the output from the JLJKICS crystal (ICS-OCS) to the external clock input (OSC1) of the JLJKICS via jumper headers JP4 and JP5 (refer to **Figure 2-6**). Refer to **Table 2-3** for a description of the clock source options.

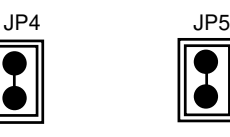

#### **Figure 2-6. Clock Source Selection Jumper Headers (JP4 and JP5)**

| JP4 | JP5 | <b>Description</b>                                                                                                  |
|-----|-----|----------------------------------------------------------------------------------------------------|
| On  | On  | The JLJKICS MCU and the target board clock<br>signals are supplied by the on-board oscillator Y1<br>(default).      |
| On  | Off | The JLJKICS MCU clock signal is supplied by the<br>oscillator Y1 and the target system has its own<br>clock source. |
| Off | On  | The JLJKICS MCU clock signal is supplied by the<br>target system.                                                   |
| 7ff | ר∩  | JLJKICS MCU has no clock source.                                                                                    |

**Table 2-3. Logic Table**

M68ICS08JLJK In-Circuit Simulator — Rev. 0 User's Manual User's Manual